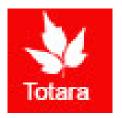

# Creating Goals in Totara

Introduction for Managers Creating Goals for Employees

### Sign into the Gateway

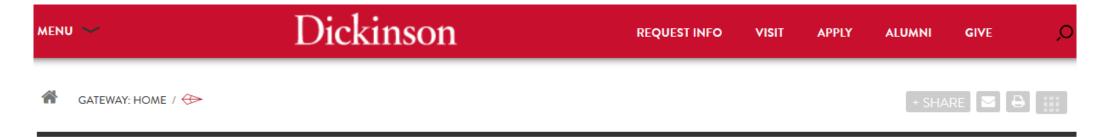

#### **Gateway: Home**

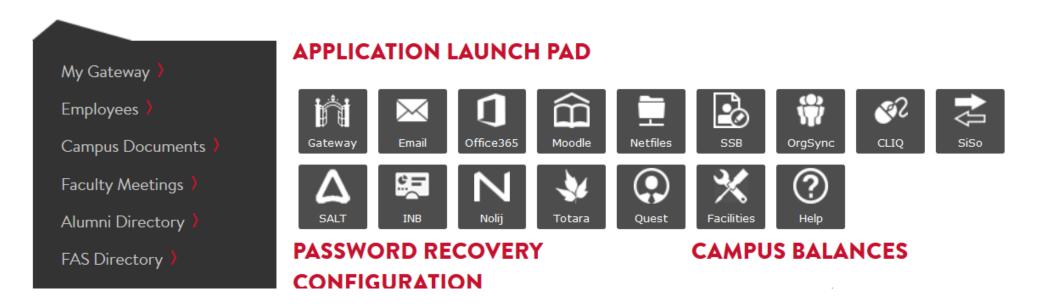

#### Click on "Totara"

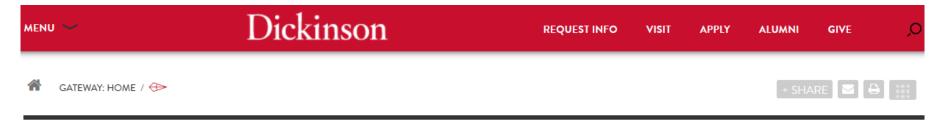

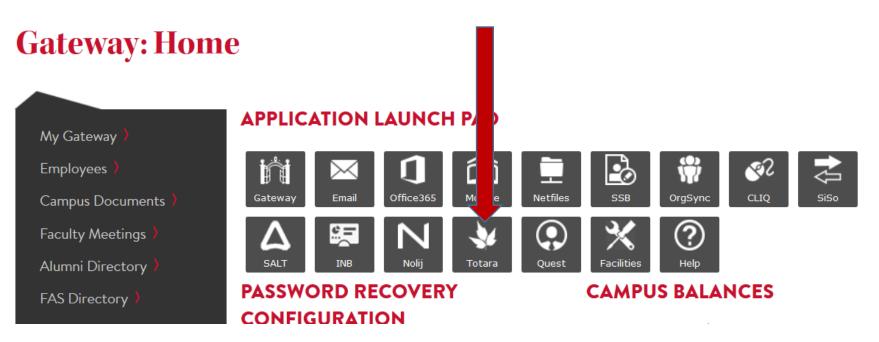

### Go to the "Team" tab

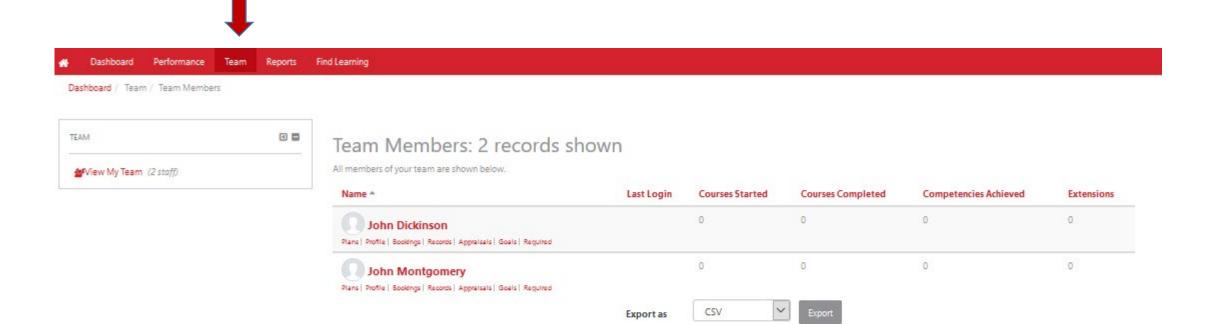

# Select Employee and click "Goals"

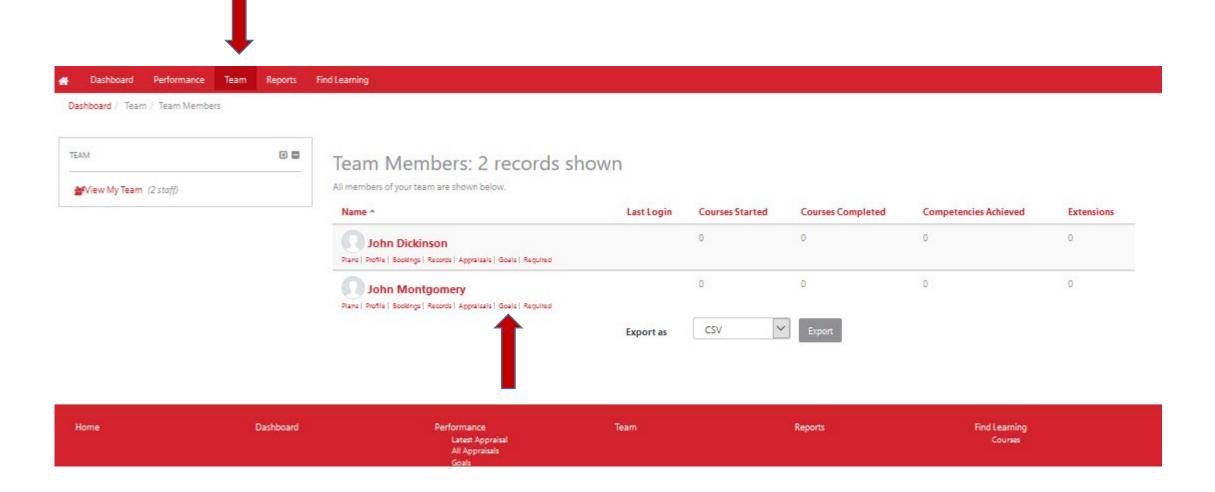

### Select "Add Personal Goal"

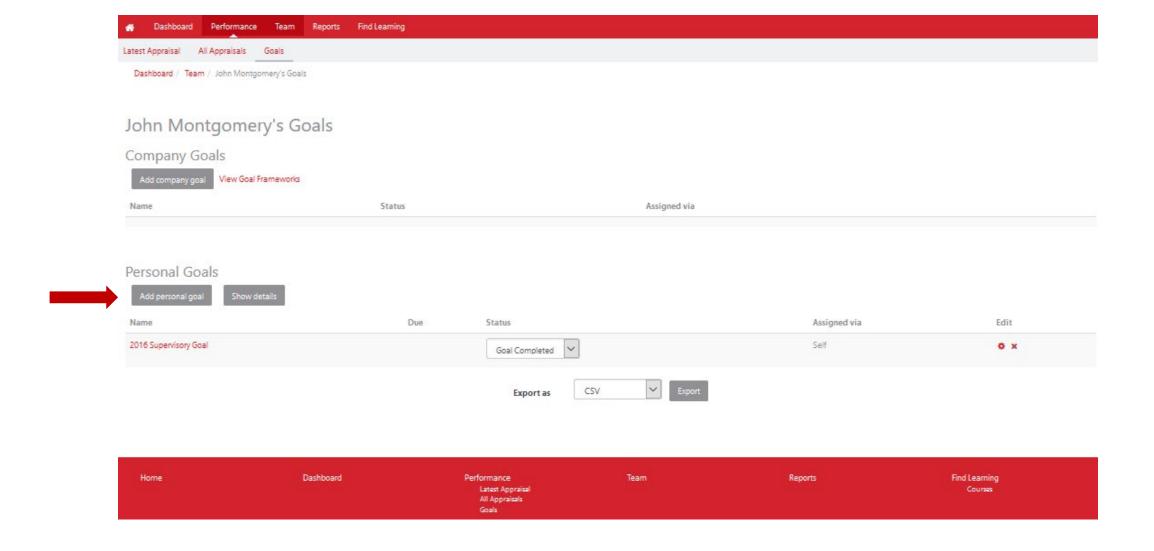

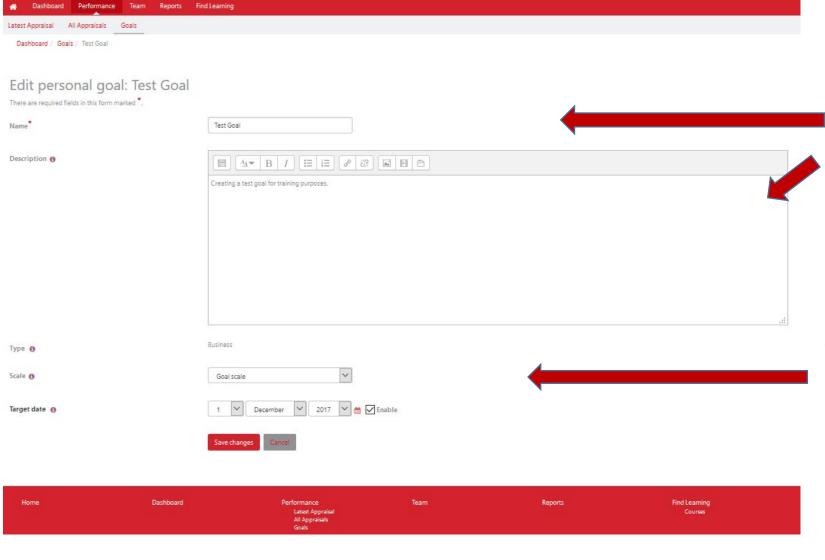

Provide a "Goal name" and brief "Description" of the goal to be worked on during the upcoming review period. We suggest beginning the goal name with the year such as 2018...

Choose the type from the drop down list "Business, Development or Wellness/Enrichment"

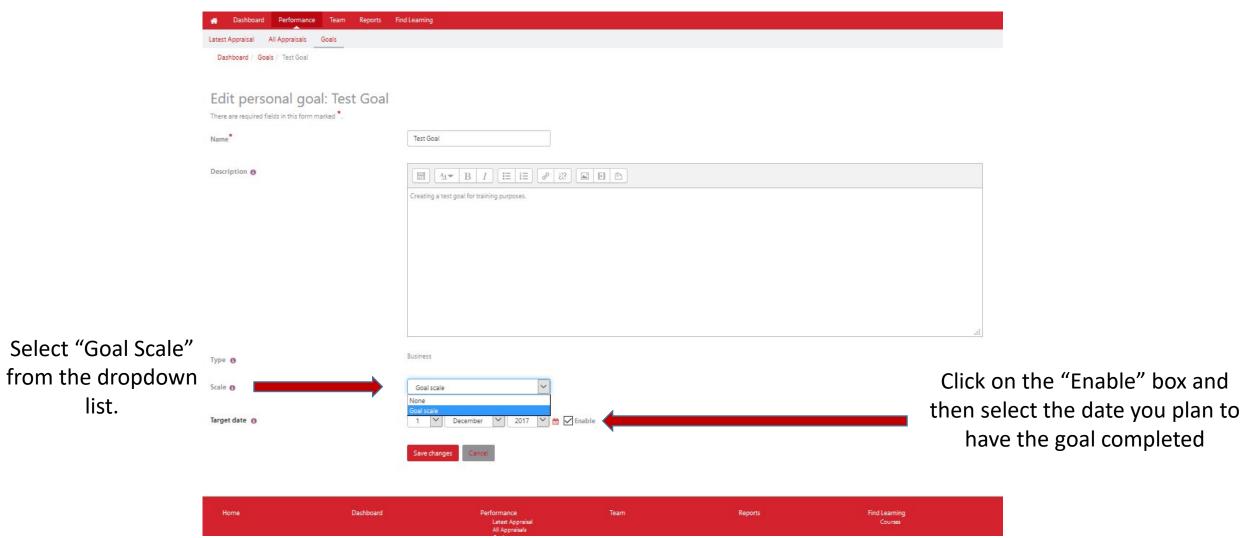

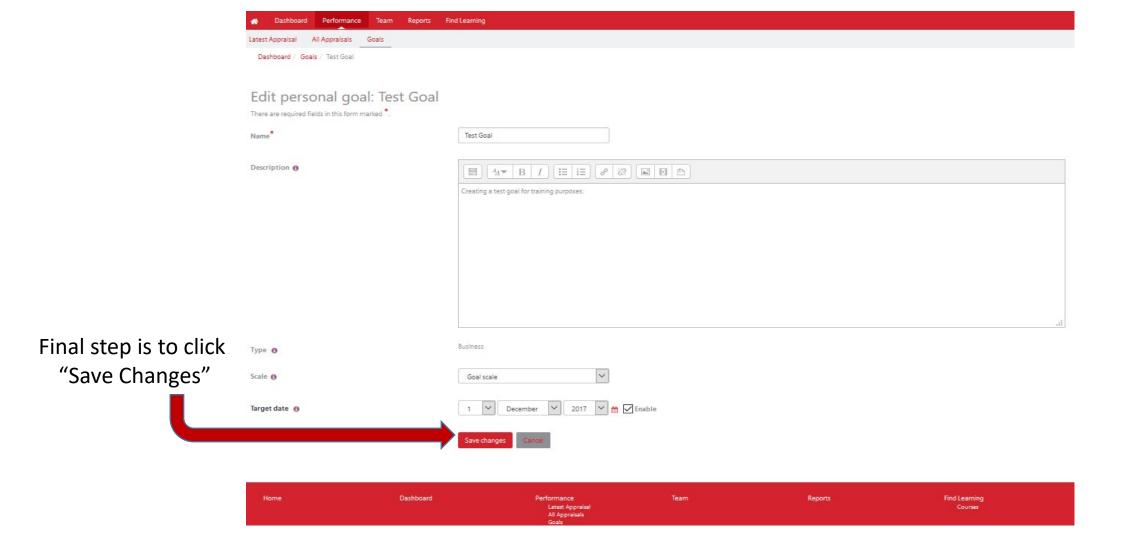

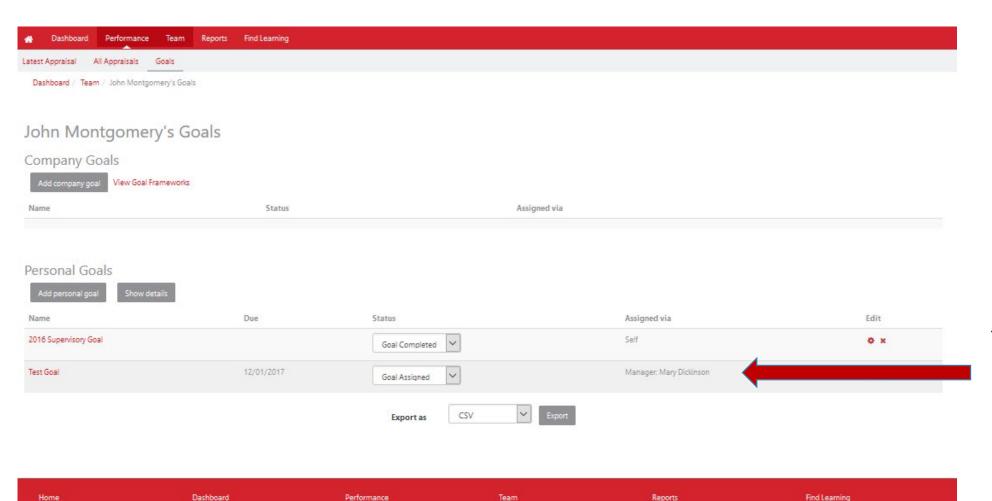

"Assigned via" now displays the manager's name.

Courses

- When a manager creates a goal for an employee
  ONLY the manager is able to update/edit the information.
- If an employee is expected to update the status/description/content of a goal throughout the appraisal year then the employee must create the goal.

For assistance contact:

Dennette Moul – 245-1026; mould@Dickinson.edu

Carol Shaffer— 245-1503; <a href="mailto:shaffeca@Dickinson.edu">shaffeca@Dickinson.edu</a>